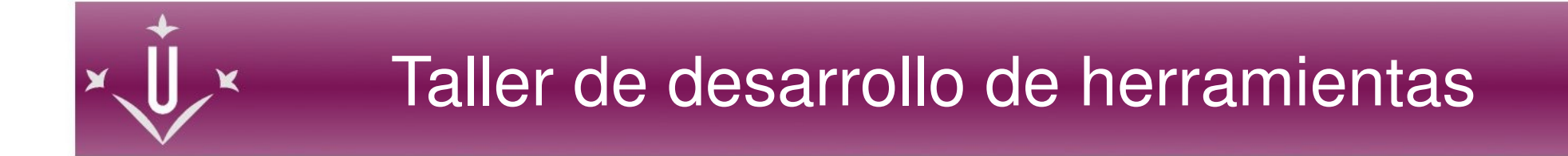

#### Desarrollo de herramientas para el *framework* Sakai

Alexandre Ballesté Crevillén [alex@asic.udl.cat](mailto:alex@asic.udl.cat)

Área de sistemas de Información y Comunicación Universitat de Lleida 19 Febrero 2009

# Índice

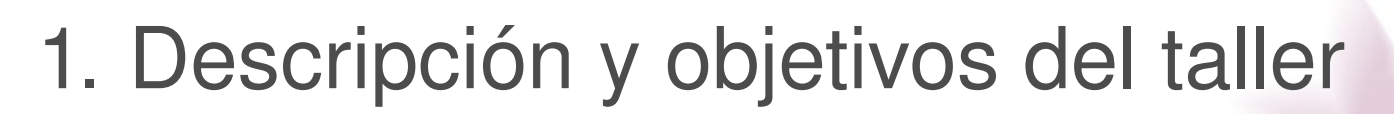

- 2. Estructura de la herramienta
- 3. Preparación del entorno de desarrollo
- 4. Creación de la herramienta
- 5. Preguntas

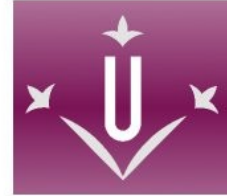

Basaremos el taller en el desarrollo de una pequeña aplicación que nos servirá de ejemplo acerca de la estructura y el proceso de construcción de una herramienta.

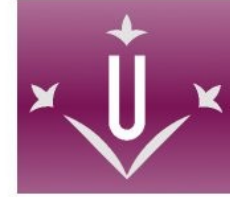

## **Objetivos del ejemplo:**

- Configurar entornos de desarrollo.
- Comprender la estructura de las herramientas.
- Uso de la *API* de Sakai.
- Resolver dudas acerca del desarrollo.

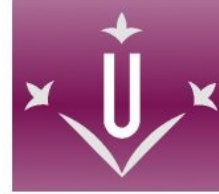

# **Aplicación:**

# • Lista de recursos bibliográficos

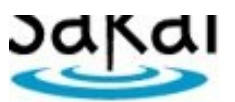

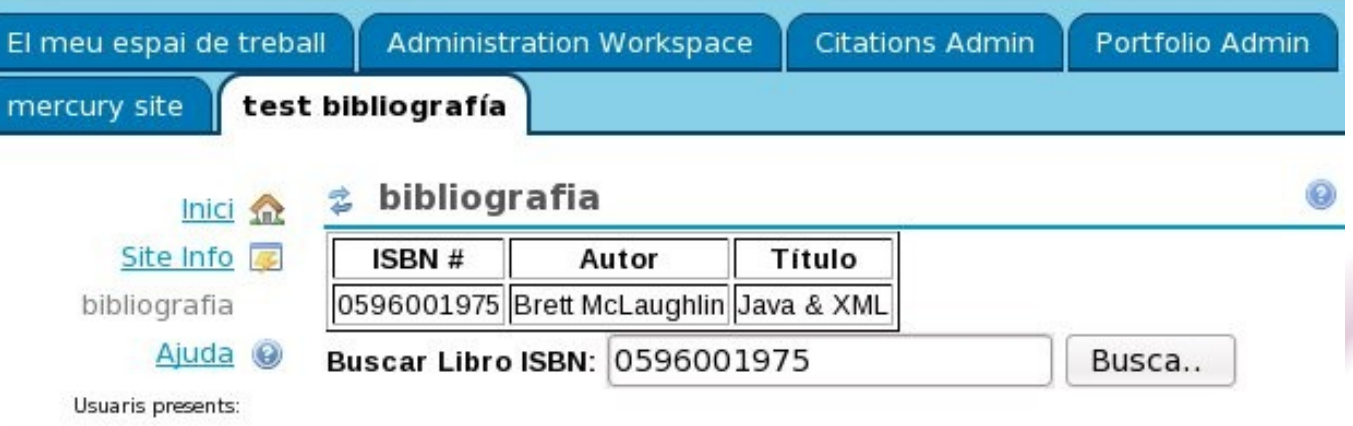

Sakai Administrator

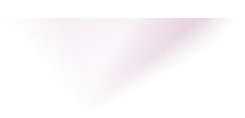

# **Qué permitirá la aplicación?**

- El profesor podrá confeccionar una lista de libros que recomienda para su lectura.
- El profesor únicamente introducirá el *International Standard Book Number (*ISBN) para buscar la referencia bibliográfica y la aplicación la buscará en *ISBNDB.com*
- El alumno podrá ver la lista de libros recomendados por el profesor.

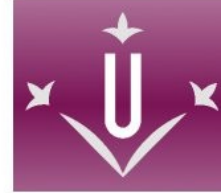

#### **Pasos:**

### 1. El profesor accede a la aplicación

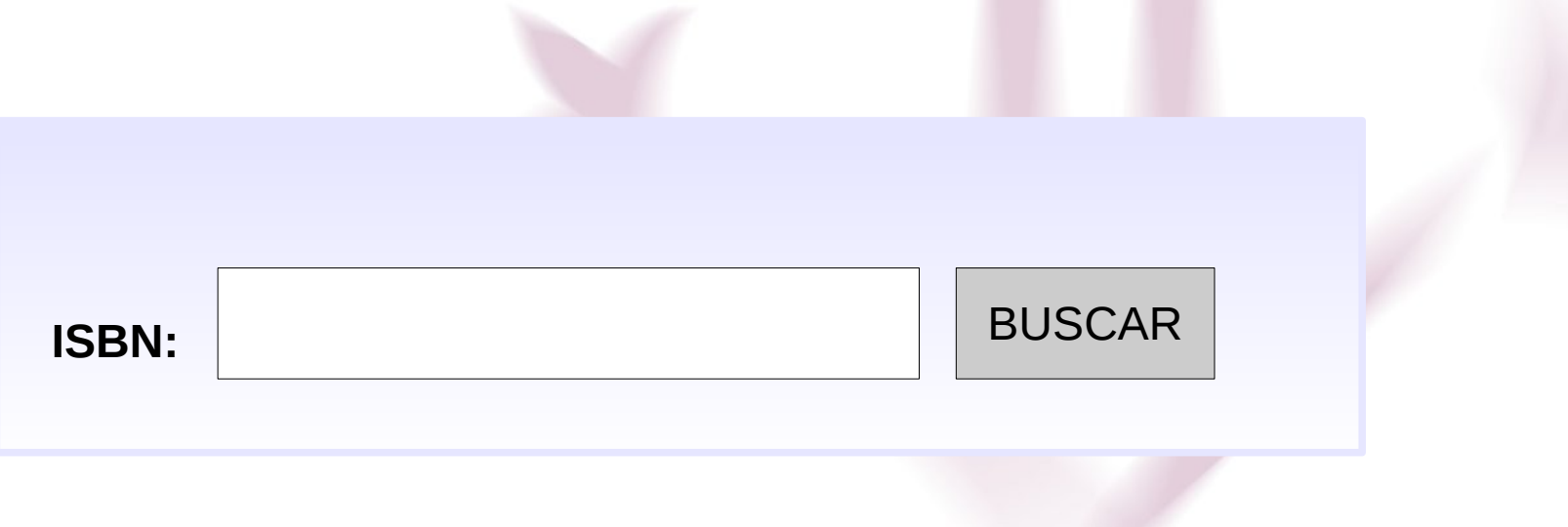

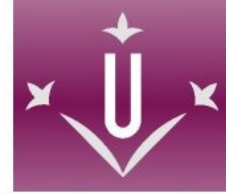

#### **Pasos:**

- 1. El profesor accede a la aplicación
- 2. El profesor introduce el *ISBN* y pulsa "buscar"

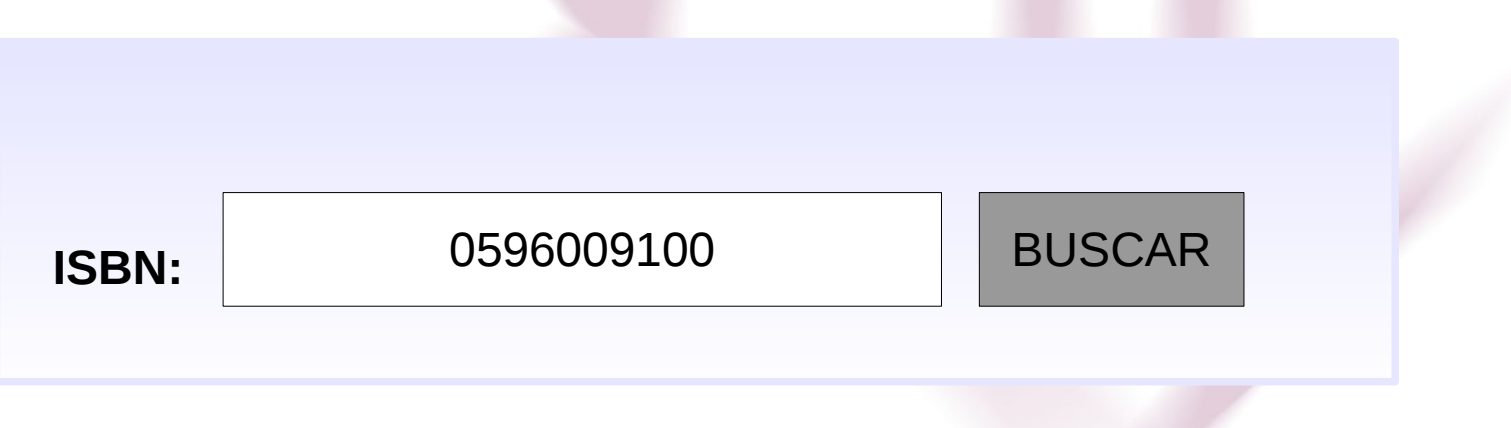

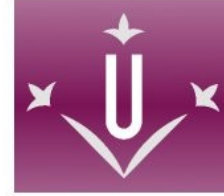

### **Pasos:**

## 3. La aplicación muestra y el profesor pulsa "agregar"

ISBN: 0596009100 Autor: Bruce A. Tate Título: Spring. A developer's Notebook

Agregar | Atrás

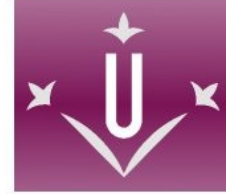

#### **Pasos:**

### 4. Aparece en la lista de libros recomendados.

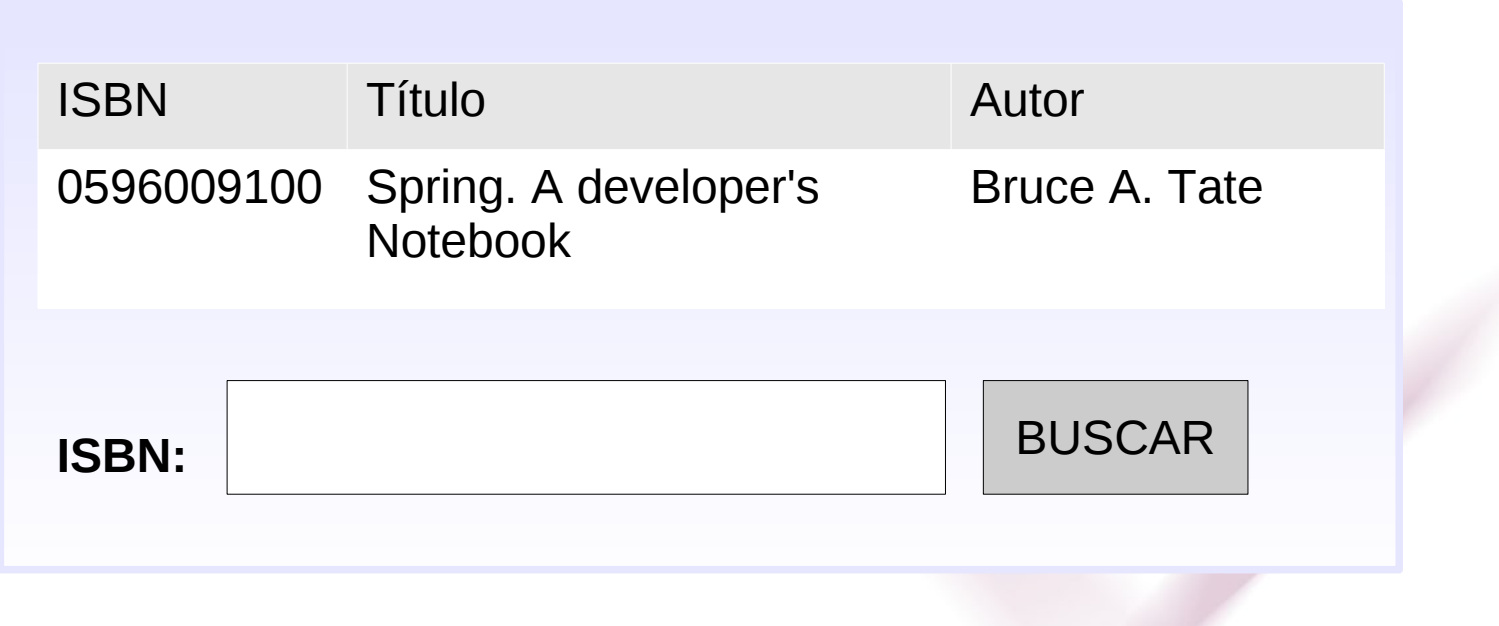

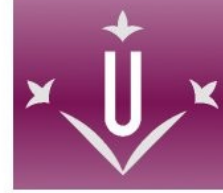

#### **Pasos:**

## 5. Al entrar, el alumno ve la lista de recomendaciones.

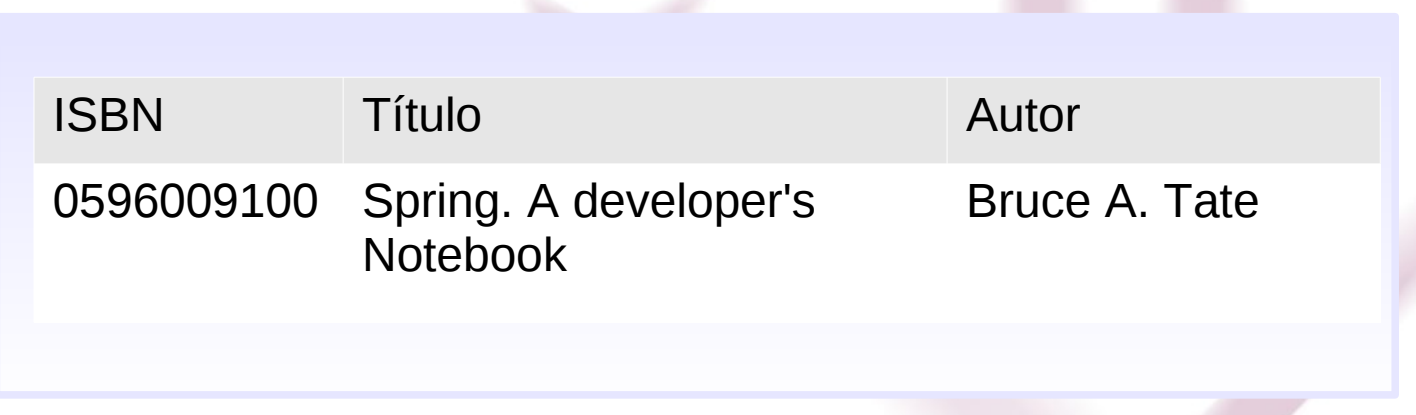

### Estructura de la herramienta

• La estructura de la aplicación:

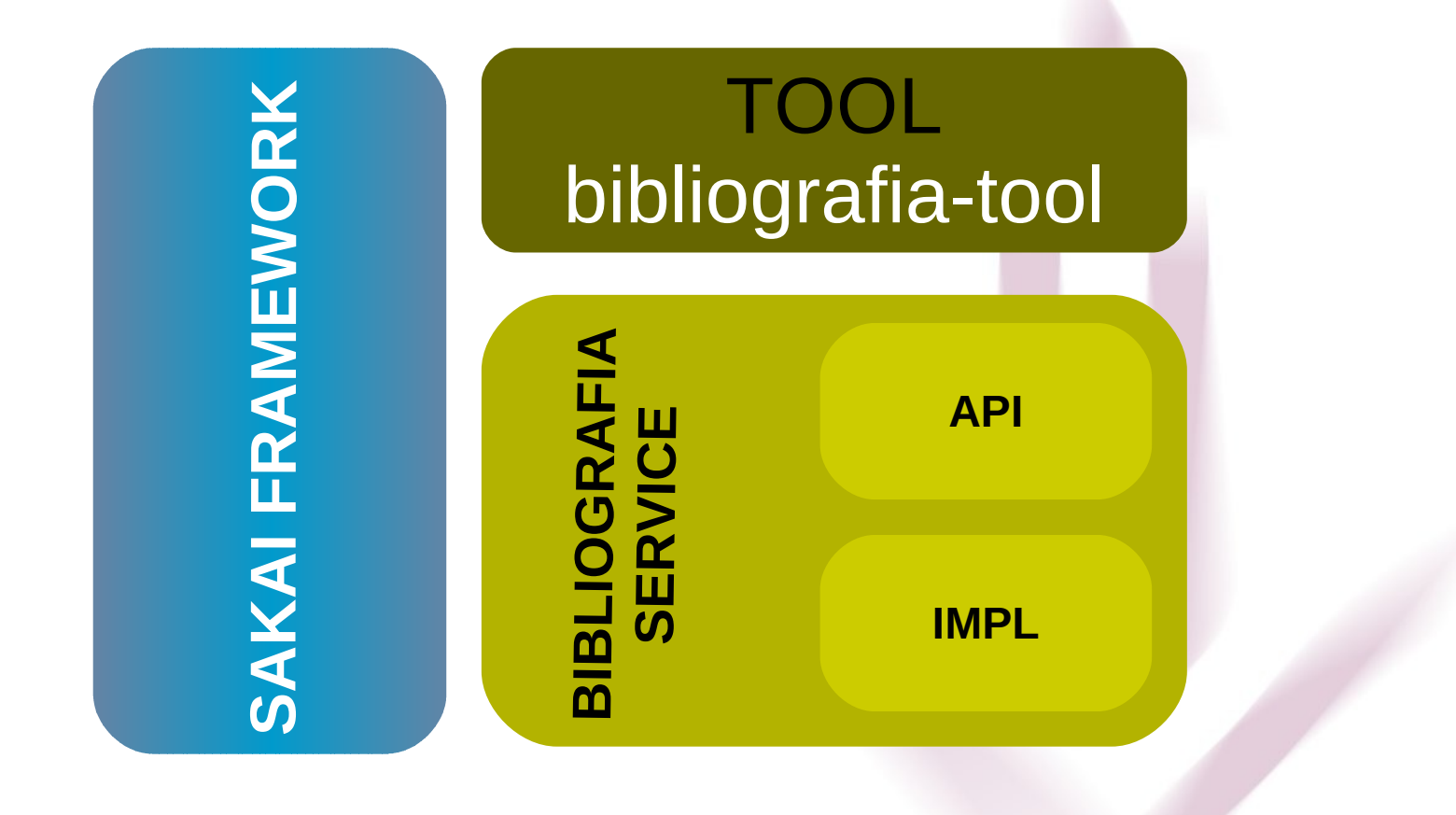

### Estructura de la herramienta

• La estructura de la aplicación:

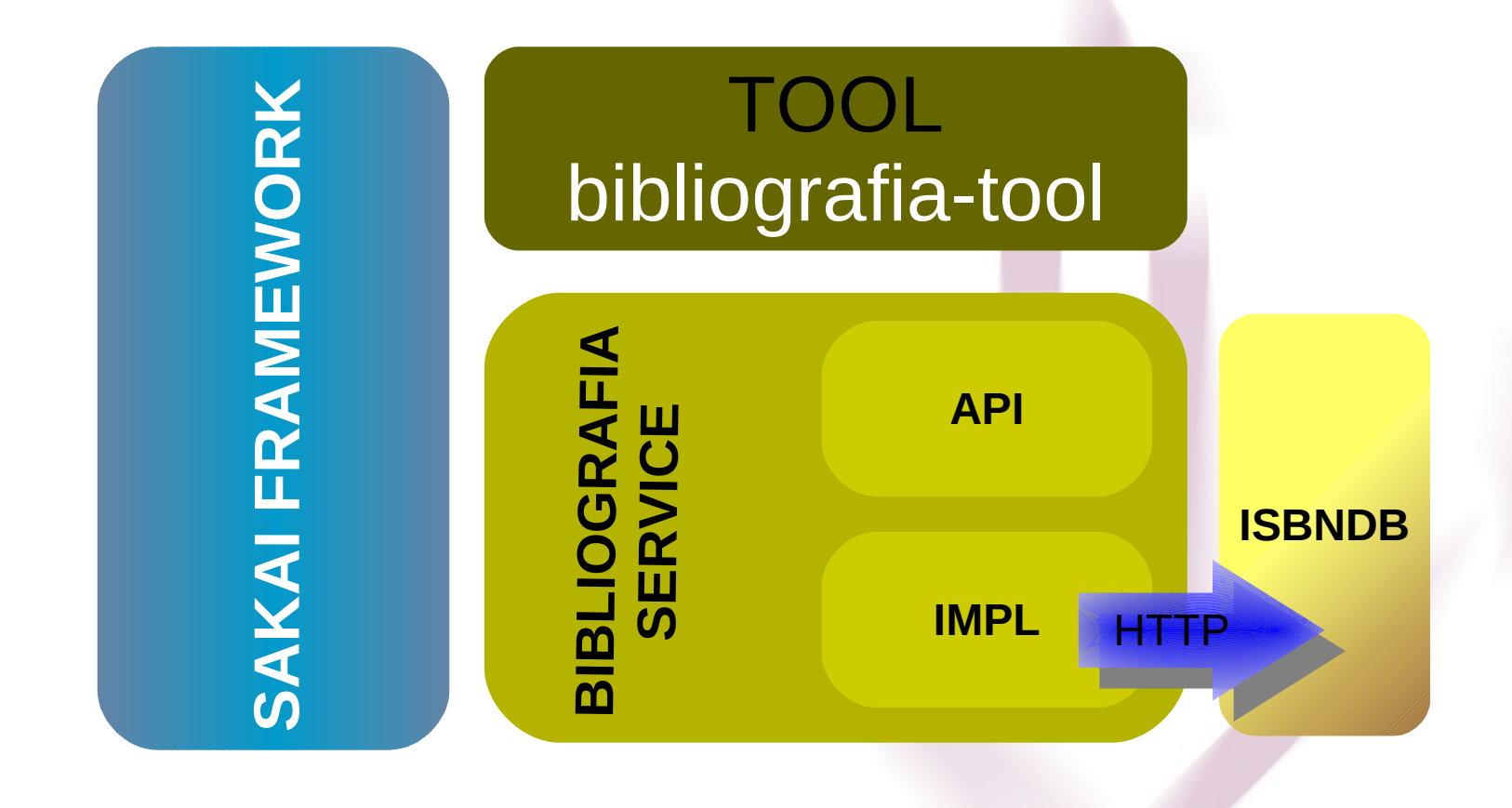

# **Tecnologías y servicios que utilizaremos en bibliografia-tool:**

- *JSF* (*Framework* para vista y controlador)
- *AuthzService* (Servicio de autorización)
- **SiteService (Servicio de gestión de espacios)**
- *ToolManager* (Servicio de herramientas)
- *BibliografiaService* (Nuestro servicio)

# **Tecnologías y servicios que utilizaremos en el servicio de bibliografia:**

- *ComponentManager* (Componentes de Sakai *Spring Framework*)
- *DOM* (*Document Object Model*)
- *XPath* (*XML Path Language*)
- *java.net* (Para las conexiones a *ISBNDB.com*)

## Preparación del entorno de desarrollo

# **Software a instalar:**

- SO GNU/Linux
- JDK 1.5.0\_16
- Apache Maven 2.0.8
- Apache Tomcat 5.5.26
- Eclipse 3.4.1
- Sakai 2.5.3 (versión *src*)
- Sakai App Builder 0.8.6

## **Para agilizar:**

- Crear el usuario "*users*"
- Descomprimir el fichero "user-all-clean.*tar.gz"* en la raíz del home del usuario.
	- *.m2*: Repositorio *maven* (con los jars de sakai descargados).
	- .*basrc*: Fichero con variables de entorno.
	- *sakai-development*: Programas y código

### Preparación del entorno de desarrollo

#### sakai-development:

- *install*: Programas descargados.
- *run*: Programas instalados.
- *src*: Código fuente de Sakai.

#### Preparación del entorno de desarrollo **Eclipse**

## **Arrancar Eclipse:**

- Crear enlace en el escritorio que apunte al ejecutable del editor.
- Acabar la sesión del sistema y volver a entrar, para cargar todas las variables de entorno escritas en el .bashrc.
- Ejecutar el enlace.

## Preparación del entorno de desarrollo **Eclipse**

# **Instalar el plugin Sakai AppBuilder:**

- Ir a: Help → Software Updates → Available *Software*
- Pulsar "*Add Site*":
	- *http://source.sakaiproject.org/appbuilder/update/*
- Marcarlo en la lista y pulsar "*Install*".
- En *Window → preference → Build path → Classpath variables* definir la variable *M2\_REPO*

## Creación de la herramienta

## **Crear una nueva aplicación:**

- File → New → Other (Sakai App Project)
- Nombre proyecto: *bibliografia*
- Location: Directorio *sakai-src*
- *Package*: *org.sakaiproject*
- Tipo: *JSF*
- Estructura de directorios
- Maven 2.0

## Creación de la herramienta

## **Pasos del desarrollo:**

- 1. Retocar el proyecto.
- 2. Crear la *API*.
- 3. Desarrollar la implementación del servicio.
- 4. Desarrollar la *tool*.
- 5. Gestión del componente
- 6. Compilar y desplegar.

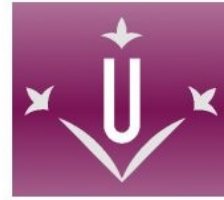

## Cambios:

- En *api/src/java/org/sakaiproject/bibliografia*:
	- Borrar todo el contenido.
	- Crear las carpetas *api* y *cover.*
- En *impl/src/java/org/sakaiproject/bibliografia*
	- Borrar todo el contenido.
	- Crear la carpeta *impl.*
- En *impl/src/java/org/sakaiproject/bibliografia*
	- Borrar la carpeta *jsf.*

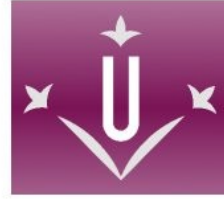

## Cambios:

- Añadir una librería que incluya todos los jars de Sakai:
	- Marcamos la raíz del proyecto
	- File → Properties → Java Buid Path → Libraries → *Add Library → User Library → User Libraries →*  $New → *Escribimos "Sakai Libraries" → Ok*$
	- Pulsamo "Add JARs" y seleccionamos los jars que estan en */home/user-s/sakai*development/run/apache-tomcat-5.5.23/shared/lib

# Cambios:

- Configurar *mvn* como *external tool* para compilar:
	- *Run → Externals Tools → Externals Tools Configuratons*
	- Creamos una nueva configuracion:
		- Nombre: *maven*
		- *Location* : ... /sakai-development/run/apache-maven-2.0.9/bin/mvn
		- *Working direcory*: El *workspace* del proyecto
		- Argumentos : *clean install sakai:deploy*

Cambios:

- Abrir el fichero *pom.xml* y cambiar la versión por 2.5.3 en :
- <!--<version>SNAPSHOT</version>-->
- <!--<version>M2</version>-->

<version>2.5.3</version>

<relativePath>../master/pom.xml</relativePath>

</parent>

## Creación de la herramienta API

Clases/Interfícies de la AI:

- *Libro*: Clase para modelar el objeto real libro. Este contendrá el número de *isbn*, el autor y el título.
- *BibliografiaService* (*api*): Declarará los métodos para buscar el libro y añadirlo a la lista de libros
- *BibliografiaService* (*cover*): Clase estática para facilitar el uso de la *api*.

## Creación de la herramienta Implementación

Clases/Interfícies de la Implementación:

● *BasicBibliografiaServiceImpl*: Clase para implementar los métodos de búsqueda y adición de referencias bibliográficas

### Creación de la herramienta Tool

## **Clases/***JSPs* **de la aplicación:**

- *BibliografiaBean*: Clase controlador *main.jsp*: Representación de la vista principal
- *referencialibro.jsp*: Nos muestra la referencia bibliográfica encontrada y nos permite añadirla.

### Creación de la herramienta Tool

# **XML de configuración para la aplicación:**

- s*akai.bibliografia.xml*: Descriptor de la *tool* para el *framework* Sakai.
- *faces-config.xml*: Define la configuración de *JSF*, como *beans*, navegación, idiomas, etc...
- *web.xml*: Descriptor de la aplicación web

Creación de la herramienta Gestión del componente

# **Configuración del componente de BibliografiaService:**

- *components.xml*: Descriptor para el *ComponentManager* de Sakai.
- Sintaxis *Spring.*

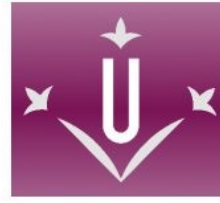

Creación de la herramienta Compilar y desplegar

## **Pasos:**

- Añadir dependencias en los ficheros descriptores de proyecto *pom.xml*
- Pulsar sobre el botón de construcción del proyecto
- Iniciar Tomcat.
- Crear un nuevo *site* y añadir la herramienta
- Habilitar el permiso *bibliografia.edit* al rol de *maintain*

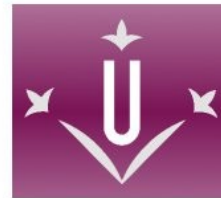

# ¿Preguntas?

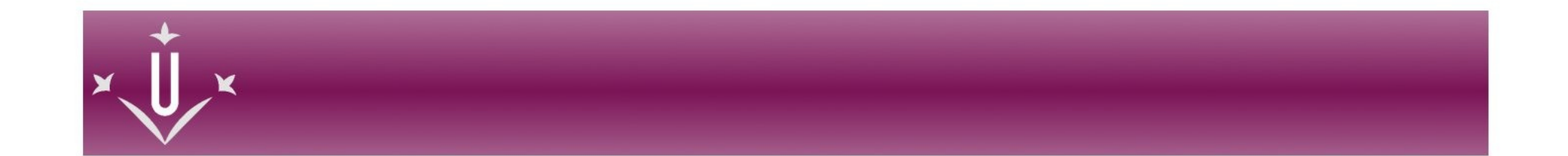

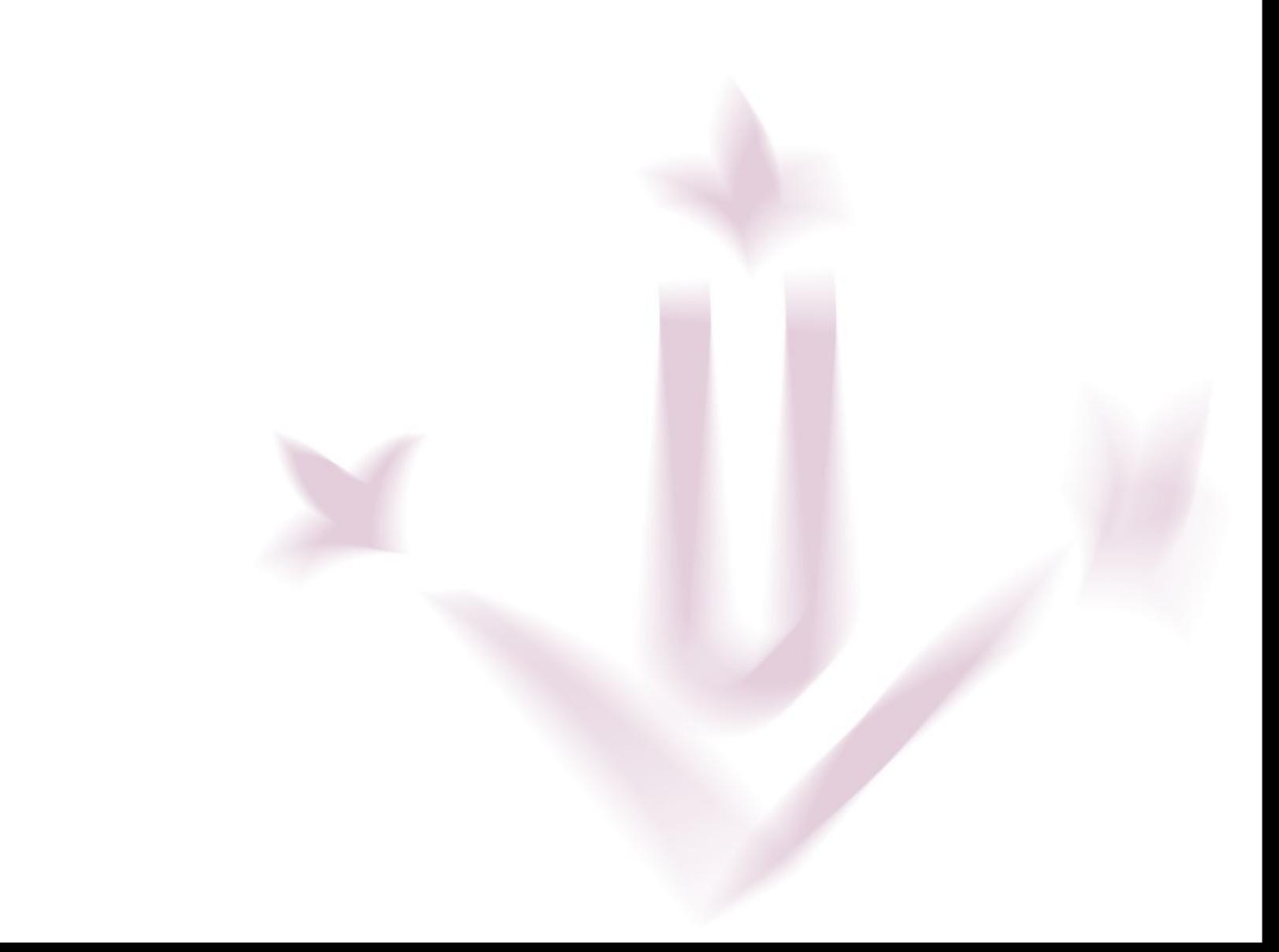